# How do I designate a Student PI? (They will create a protocol in their name.)

There are two ways in which a Supervisor can designate their students and postdocs as MRHP PIs:

## 1. **Course related designation**;

## 2. **Non-Course related designation**.

Log into MRHP at <https://easi.its.utoronto.ca/administrative-web-services/my-research-mr/>

## **1. Student PI – Course Related Projects**

#### Click on:

- 1. My Research
- 2. Human Research Protocols
- **3. Supervisor**
- 4. Designate
- 5. Student PI Course Related Projects
- 6. Follow the on-screen instructions to complete the set-up of students for the class
	- the list of your current courses is provided by ROSI

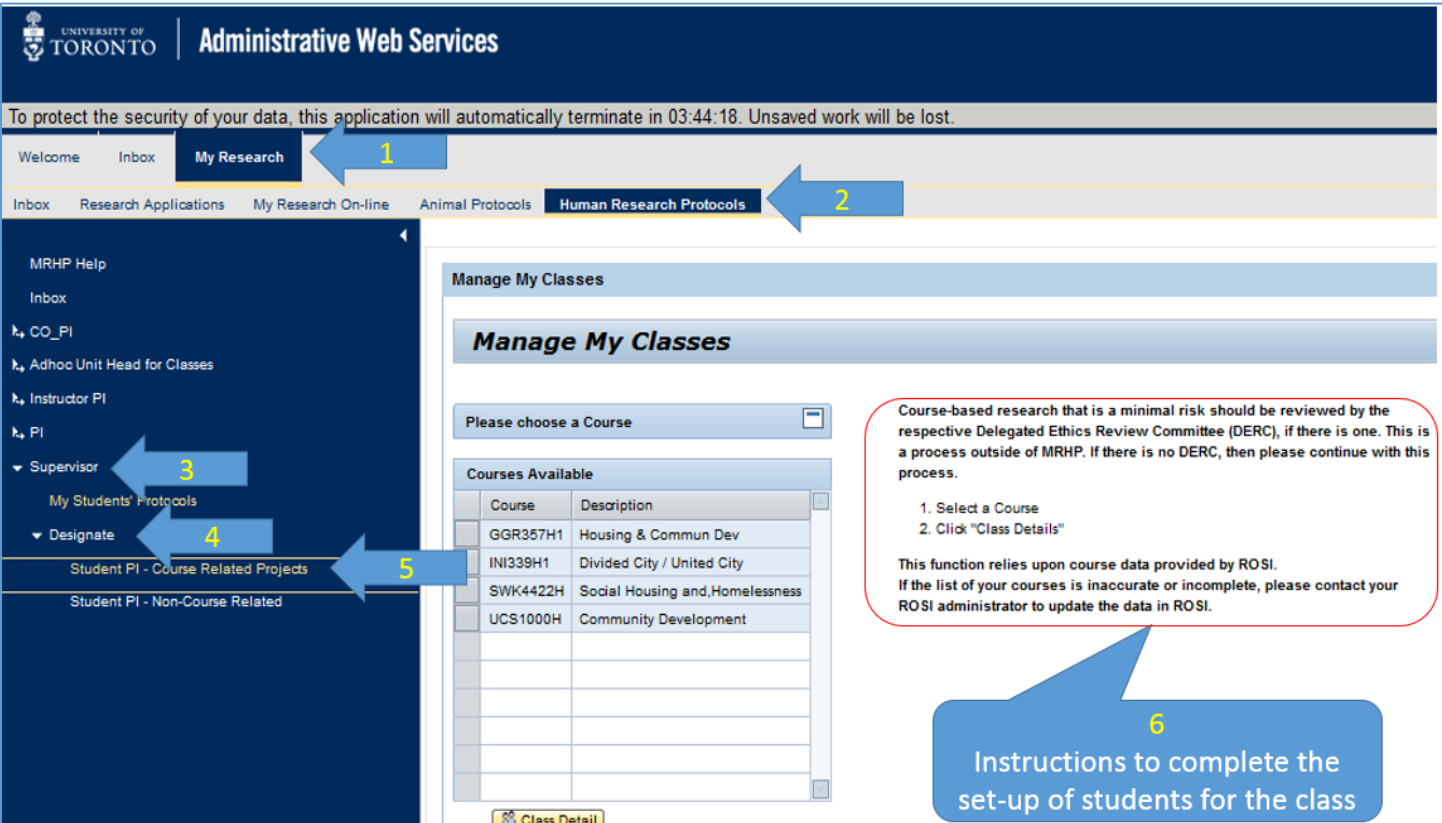

## **2. Student PI - Non-Course Related**

#### Click on:

- 1. My Research
- 2. Human Research Protocols

# **3. Supervisor**

- 4. Designate
- 5. Student PI Non-Course Related
- 6. "Add Designate"

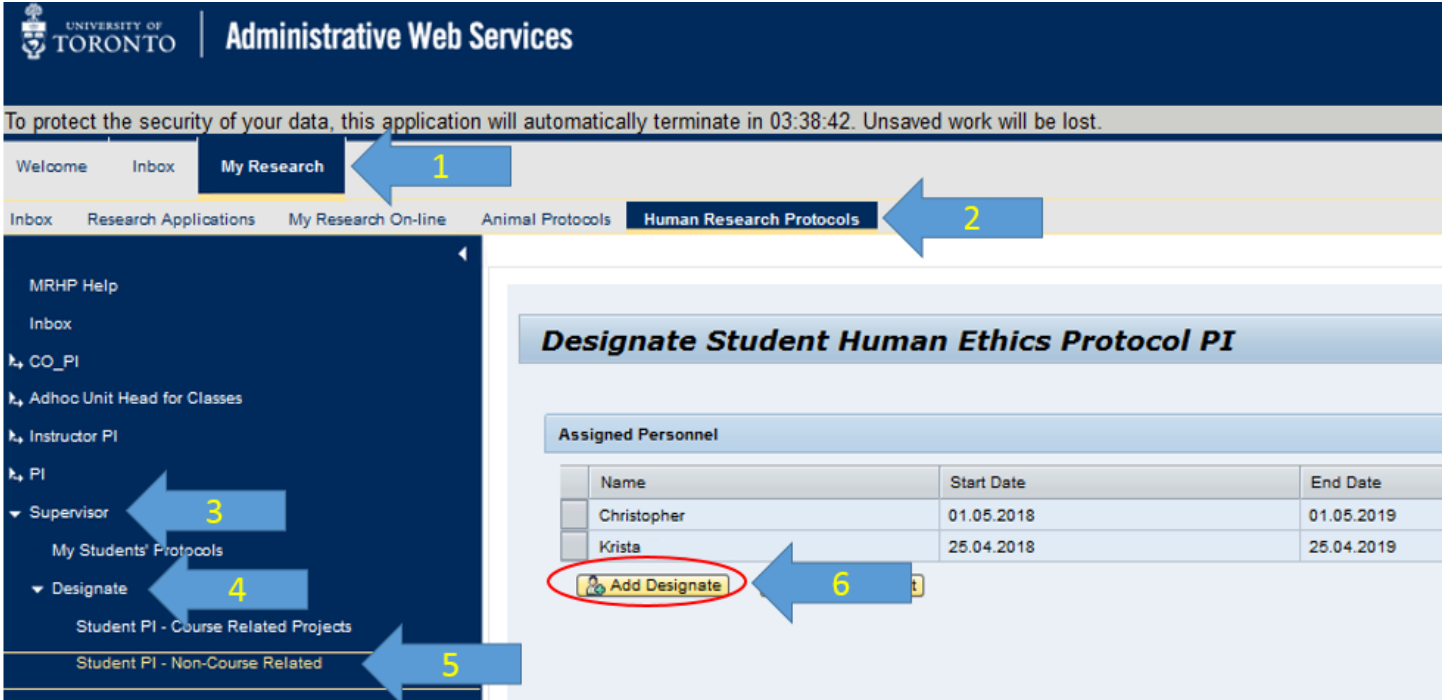

- 7. Fill in at least one search criterion
- 8. Click "Search", select the student from the pick list
- 9. Click "Add Designate"
	- The Student's access will be active the DAY AFTER the role is assigned.

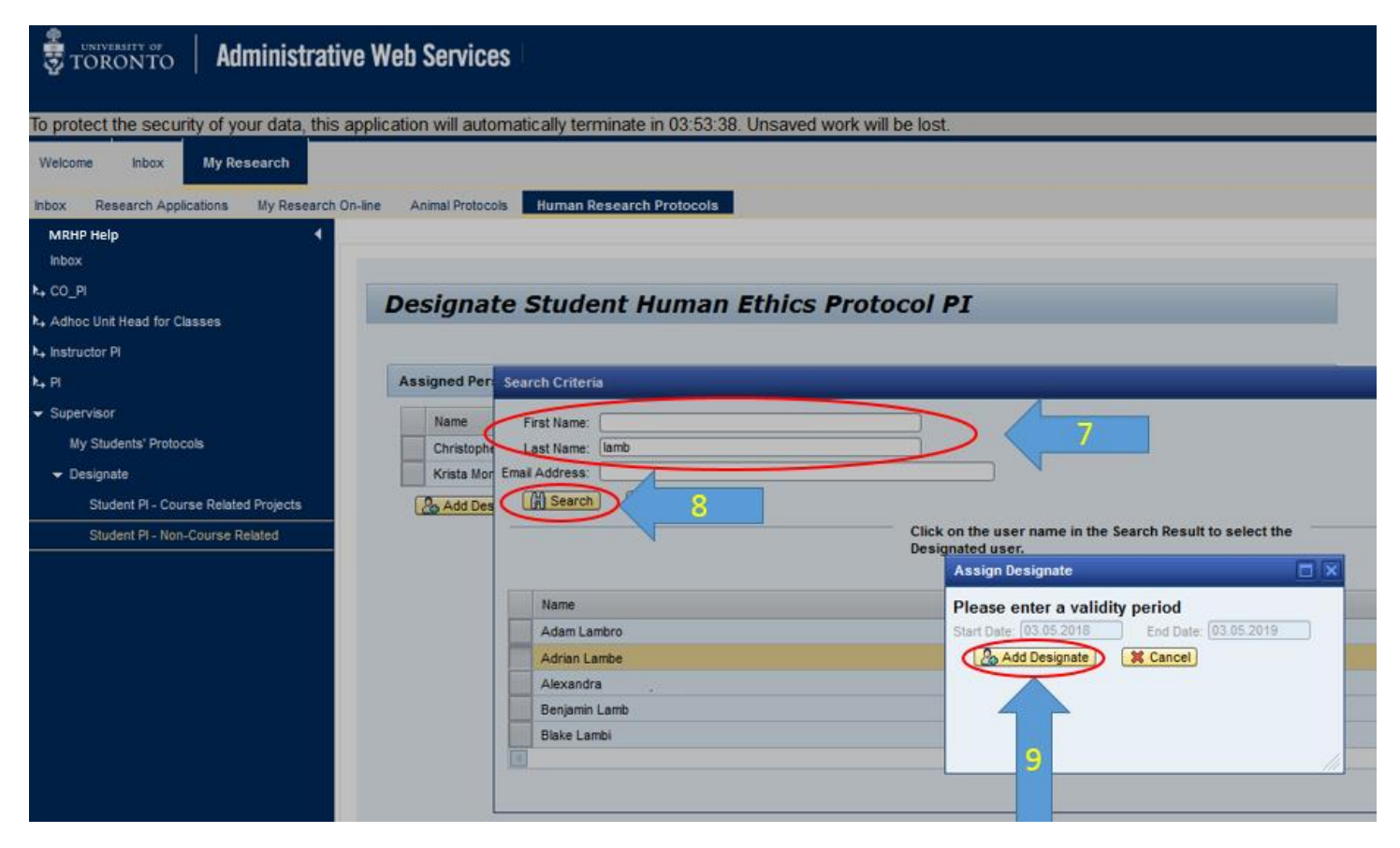

Please contact the RAISE Helpdesk at 416-946-5000 or [raise@utoronto.ca](mailto:raise@utoronto.ca) with any questions.